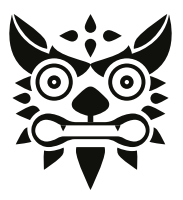

# **ONIKUMA**

## **Gaming Keyboard**

Panduan pengguna

### **Spesifikasi Keyboard**

Jumlah tuts: 114 Tegangan:  $+5V \pm 0.5V$ Arus:  $\langle 230 \text{mA} \rangle$ Jenis sakelar: Membran Daya tahan sakelar: 8 juta Operasi keystroke: 4.2mm ± 0.3mm Beban tekanan:  $57g \pm 5g$ Lampu latar: RGB Antarmuka: USB 2.0 Panjang kabel:  $1.5 \text{ m} \pm 0.3 \text{m}$ Ukuran: 461 x 198 x 37 mm +1mm

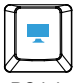

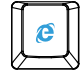

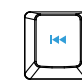

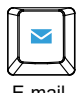

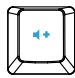

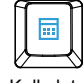

PC ini Situs web E-mail Cari Kalkulator

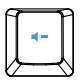

Putar/jeda Lagu sebelumnya Lagu berikutnya Volume + Volume -

## **Fungsi Multimedia dan kantor**

- FN + F1 : buka pemutar media
- FN + F2 : mengurangi volume suara
- FN + F3 : meningkatkan volume suara
- $FN + FA + his$
- FN + F5 : hentikan pemutaran file media
- FN + F6 : trek sebelumnya
- FN + F7 : putar/jeda
- FN + F8 : lagu berikutnya
- FN + F9 : buka e-mail klien
- FN + F10 : buka peramban internet
- FN + F11 : buka kunci tombol
- FN + F12 : buka kalkulator
- Tekan FN + +/- : ubah kecepatan kilatan lanmpu
- Tekan FN + PgUp/PgDn : ubah kecerahan lampu latar
- Tekan FN + untuk mengubah mode lampu latar

## **INSTALASI**

1. Hubungkan keyboard ke port USB yang tersedia pada komputer anda; jika periperal yang digunakan baru pertama kali, tunggu kira-kira 15 detik untuk pemasangan driver.

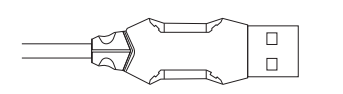

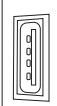

### **Tindakan pencegahan**

1. Jaga agar perangkat tetap kering. Jauhkan dari hujan, kelembapan, dan segala jenis cairan atau kondensasi yang mengandung mineral yang dapat menimbulkan korosi pada sirkuit elektronik.

2. Jangan pernah menggunakan produk ini dengan tangan basah.

3. Jangan gunakan atau simpan perangkat di tempat berdebu atau kotor.

4.angan simpan perangkat di bawah kondisi suhu tinggi (dapat merusak perangkat).

5. Jangan simpan perangkat di bawah kondisi suhu rendah (saat perangkat kembali ke suhu normal, pengembunan dapat terbentuk di dalam dan dapat menyebabkan kerusakan perangkat).

6. Jangan jatuhkan, benturkan atau guncangkan perangkat (dapat menyebabkan perangkat pecah).

#### **Penyelesaian masalah**

Jika perangkat tidak berfungsi normal, ikuti langkah-langkah berikut:

- Periksa konektor;
- Periksa apakah koneksi dengan komputer sudah benar;
- Periksa pengaturan keyboard di komputer;
- Lepaskan dan sambungkan kembali perangkat;
- Hidupkan ulang komputer.

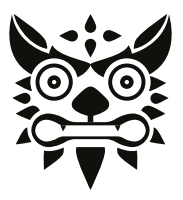

# ONIKUMA

## **Gaming Keyboard**

user's manual

## **Keyboard Specs**

Keys:114 Voltage: +5V±0.5V Current:<230mA Switch type: membrane Switch rating:8 million presses Key route: 4.2± O.3 mm Operating force: 57±5g Backlight: RGB Interface: USB2.0 Cable length:1.5 m±0.3m Size: 461×198x 37 mm+1mm

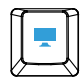

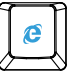

My computer

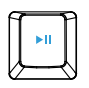

Website

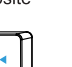

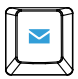

E-Mail

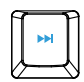

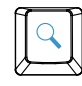

Search

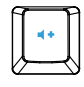

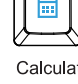

Play/Pause

Last Song

Next song

Volume UP

Volume down

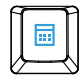

Calculator

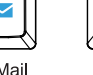

## **Multimedia and office functions**

 $FN + F1$ :open Media plaver

 $FN + F2$ : decrease audio volume

 $FN + F3$ :increase audio volume

 $FN + F4$ : Mute

FN + F5:stop media file playback

 $FN + F6$ : Previous track

 $FN + F7:Play/Pause$ 

 $FN + FS \text{ Next track}$ 

FN + F9:open e-mail client

FN + FIO:open Intermet browser

 $FN + F11$ : open Key Lock

 $FN + F12$ : open Calculator

PressFN  $+$  +/- change the flash speed

PressFN + PgUp/PgDn change the backlight brightness

Press FN + to change the backlight mode

## **INSTALLATION**

1. Connect the keyboard to the available USB port on your computer; if the peripherals are used for the first time wait approx 15 seconds to install the generic driver.

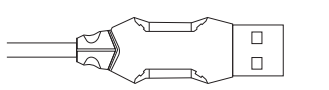

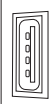

### **Precautions**

1. Keep the device dry. Keep away from rain, moisture, and all types of liquids or condensation that may contain minerals that can corrode electronic circuits.

2. Never use this product with wet hands.

3. Do not use or store the device in dusty or dirty places.

4. Do not store the device under high temperature conditions (this may damage the device).

5 Do not store the device under low temperature conditions (when the device returns to normal

When the temperature rises, condensation may form inside and may damage the device)

6. Do not drop, knock or shake the device (use may cause rupture).

#### **Troubleshooting**

If not work correctly, perform the following steps:

- check the connector;
- Check if the connection with the computer is correct;
- Check the correctness of the computer settings
- Disconnect and reconnect the device;
- Restart the computer.